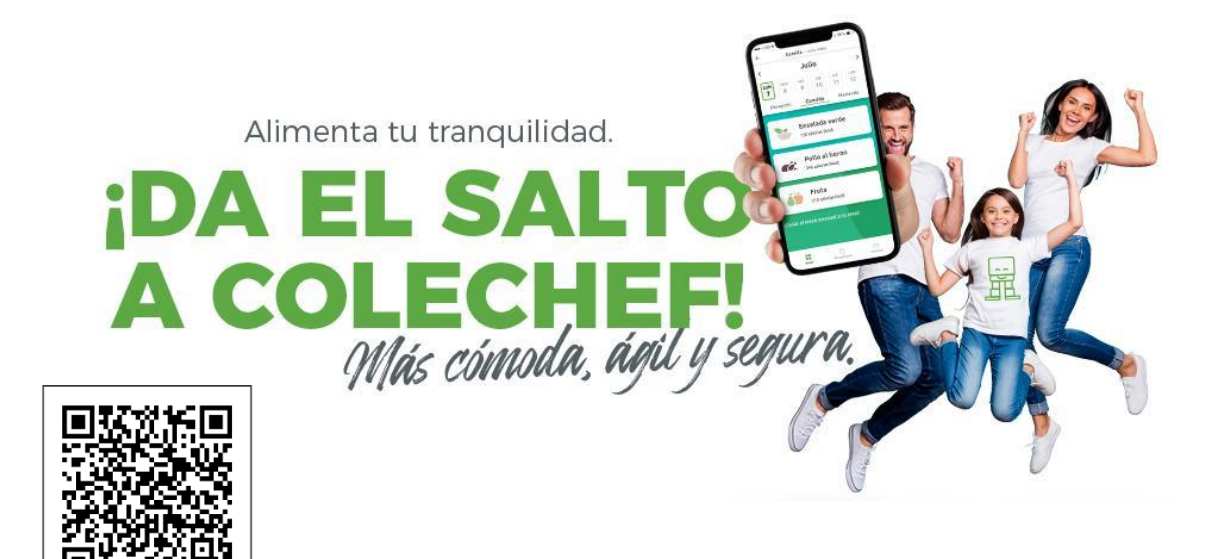

## **INSTRUCCIONES PARA ACCEDER A LA APP:**

## **IMPORTANTE: En el proceso de registro o inicio de sesión, recuerda que USUARIO es siempre tu DNI o NIE.**

Si eres un nuevo usuario de la App, haz click en la opción **"REGISTRO"** e introduce el DNI/NIE y el email de contacto. Si reconoce el DNI, pero no el email, ponte en contacto con [soporteapp@colechef.com.](mailto:soporteapp@colechef.com)

Para cualquier problema técnico, ponte en contacto con **[soporteapp@colechef.com](mailto:soporteapp@colechef.com).** O llama al teléfono **942420018**

En el "PASO 3" necesitarás introducir el código de activación del centro que os facilitamos a través de esta carta. Recuerda que el código nunca lleva letra "O", prueba con un número CERO

**COLEGIO**: CP FRANCISCO DE QUEVEDO **CÓDIGO DE CENTRO:** ESKRL0K166

## **¿Cómo facilitaremos la relación con los tutores y tutoras como tú?**

Centralizando en una única aplicación toda la información y gestión, incluso si tienes hijos e hijas que acuden a diferentes centros con servicio de comedor ARCE podrás gestionarlo todo con un mismo usuario de forma:

## **Más Cómoda. Os mostramos la información de cada niño de una forma visual, sencilla e intuitiva.**

- Información clara y detallada de los menús que se sirven diariamente, así como el menú mensual.
- Recomendaciones de recetas equilibradas para las cenas, en función de lo que han comido los alumnos, elaboradas por nuestro Departamento de Nutrición.
- Recomendaciones de desayunos y meriendas saludables.
- Informes trimestrales de comportamiento.

Una preocupación menos, una solución mejor.

*En el Cole ¡y ahora también en Casa!*